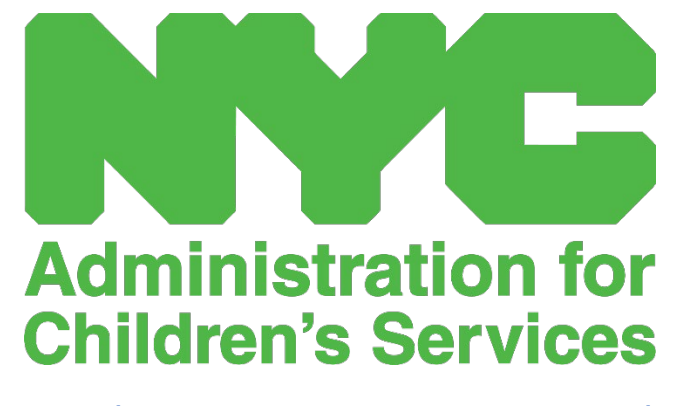

GUÍA DE REFERENCIA RÁPIDA DE CAPS ONLINE: PERFIL DEL USUARIO (PROVEEDORES)

## PERFIL DEL USUARIO

Seleccione el botón **Perfil del usuario** en la esquina superior derecha para actualizar su información de contacto.

Apellido, Nombre, Idioma y Límite de página son campos obligatorios. Si usted quiere, puede agregar un teléfono. Lo único que no puede cambiar es su dirección de correo electrónico.

Cuando haya actualizado, seleccione **Guardar**.

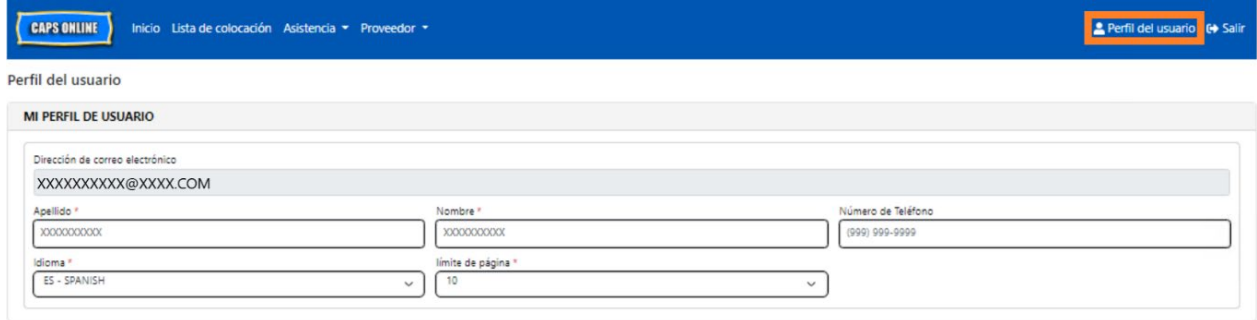

## Guardar Restablecer

IMPORTANTE: CAPS Online no es el sistema de registro para programas de cuidado infantil autorizados ni proveedores de cuidado infantil inscritos. DEBE continuar actualizando esta información con la agencia que da la licencia/inscripción, como lo exigen las normas.

## IDIOMAS

CAPS Online está disponible en siete idiomas diferentes: inglés, español, árabe, criollo haitiano, ruso, yidis y chino simplificado. Puede cambiar el idioma de su perfil de CAPS Online haciendo clic en **Perfil del usuario** y, después, seleccionando su idioma preferido del menú desplegable y haciendo clic en **Guardar**. En el sitio web de Apoyo Técnico CAPS Online

[\(https://earlychildhoodny.org/capsonline\)](https://earlychildhoodny.org/capsonline) también hay guías del usuario y videos en estos siete idiomas.

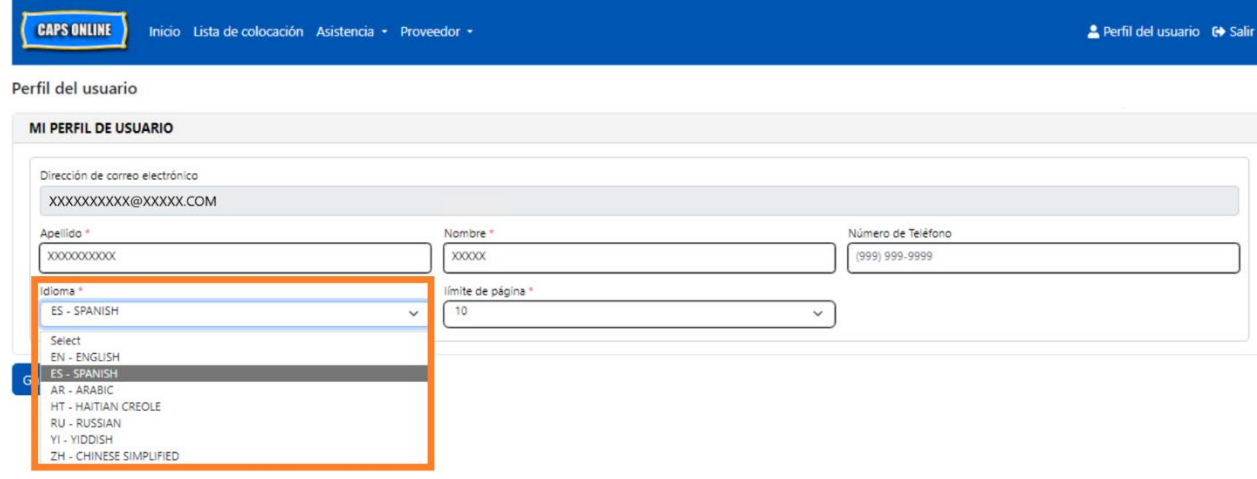

## LÍMITE DE PÁGINA

La opción Límite de página en el Perfil del usuario aumentará permanentemente el número visible de registros en la pantalla cuando esté en Lista de colocación, Ingreso de horarios diarios, Ingreso de horarios semanales, Envío de asistencia mensual, y Vista de asistencia mensual.

Si tiene más de 10 niños inscritos, podrá aumentar el número de registros visibles en incrementos de 10: 10, 20, 30, 40 o 50. Esto puede cambiarse en cualquier momento en el **Perfil del usuario** y después ajustando el **Límite de página** seleccionando un número del menú desplegable y haciendo clic en **Guardar**.

(Nota: No verá el cambio en límite de página en las páginas de asistencia a menos que tenga más de 10 niños bajo su cuidado.)

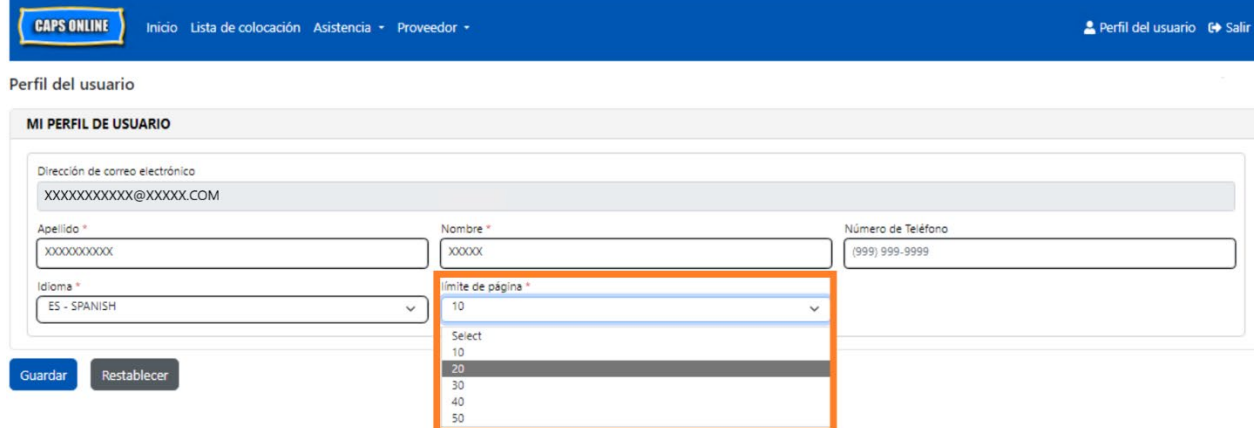

Como puede ver abajo, si el "Límite de página" se establece en 20 en Perfil del usuario, ahora todas las pantallas mostrarán hasta 20 registros en una página. Estos sucederá en Lista de colocación, Ingreso de horarios diarios, Ingreso de horarios semanales, Envío de asistencia mensual, y Vista de asistencia mensual.

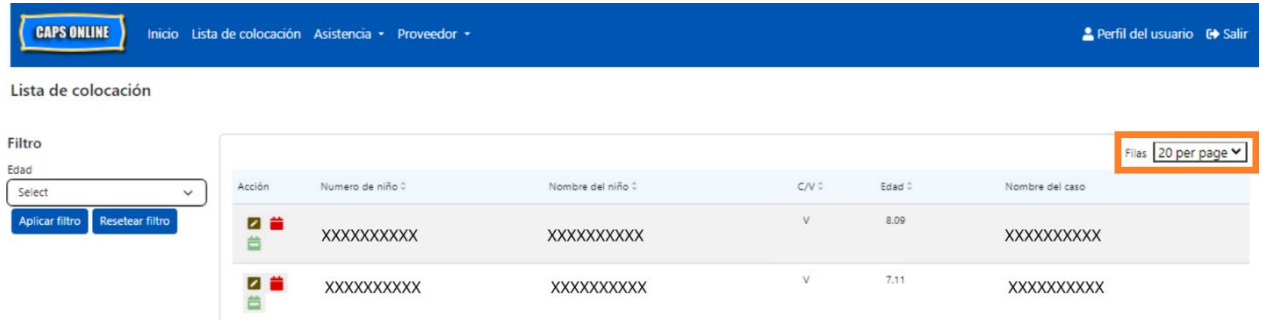